# Developing Web Apps with the ArcGIS API for JavaScript

Julie Powell | European User Conference | October 2014

## ArcGIS API FOR JAVASCRIPT

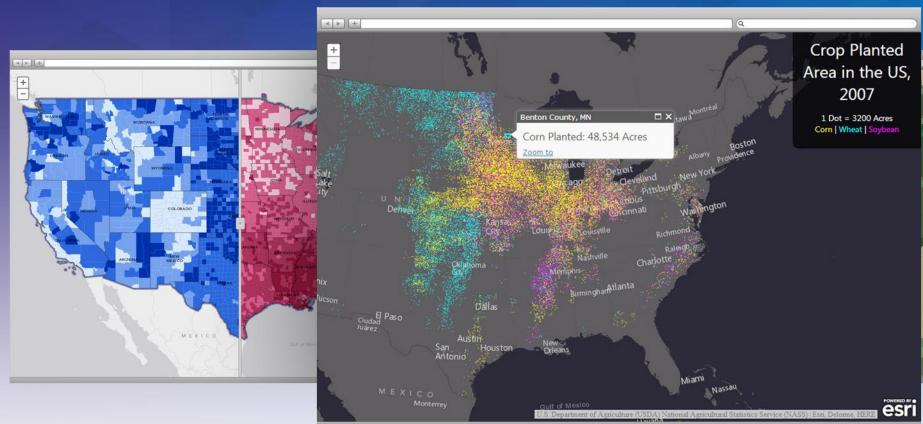

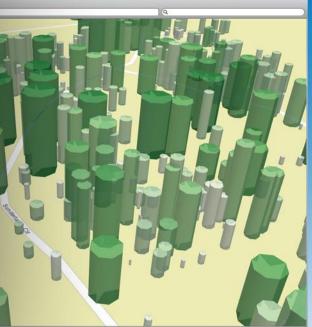

# USE EVERYWHERE

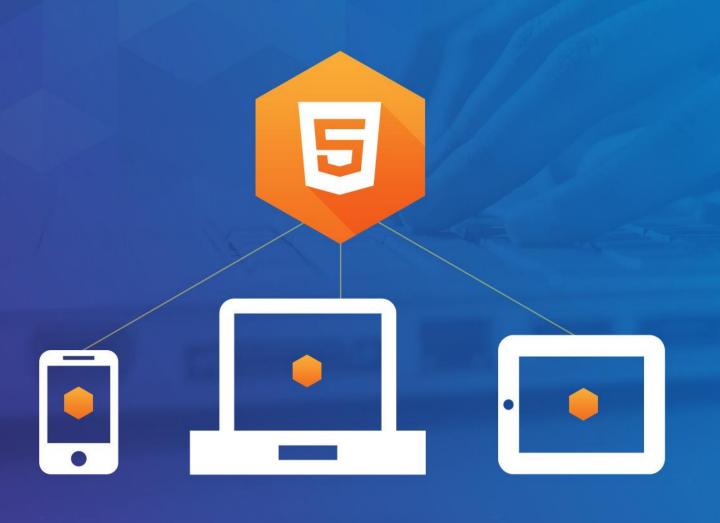

## **Developing with the JS API**

- Adding data to your map
- Data visualization
- Build in capabilities
- Configurable apps
- Road ahead

# Working with your data

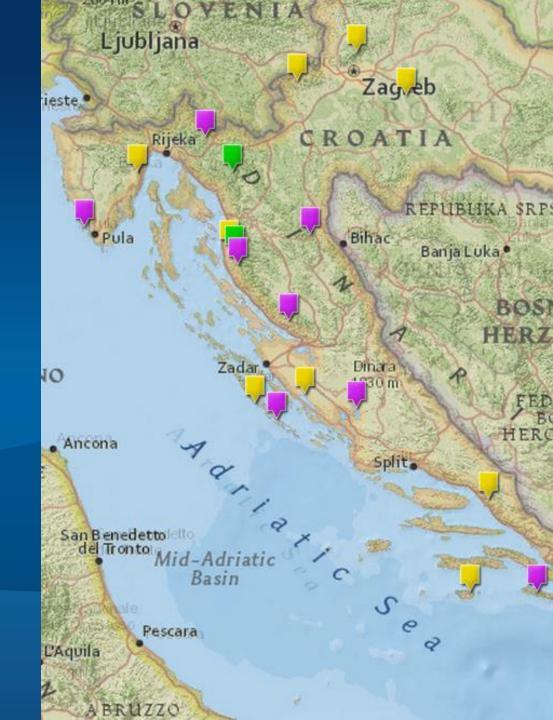

## **Add Layers**

- Dynamic Map Layers
- Tiled Layers
- Feature Layers
- CSV (new)
- KML
- GeoRSS
- Image Layers
- Stream Layer (new-ish)
- WMS, WMTS
- Web Tiled Layer

#### Shown: Web Tiled Layer

#### Map Layers:

- Cloudmade Midnight
- Cloudmade Pale
- MapBox Light
- MapBox Streets
- MapBox Terrain
- MapQuest
- National Geographic
- Open Cycle Map
- OSM via Apple
- Stamen Terrain
- Stamen Toner
- Stamen Toner Labels
- Stamen Toner Lines
- O Stamen Watercolor

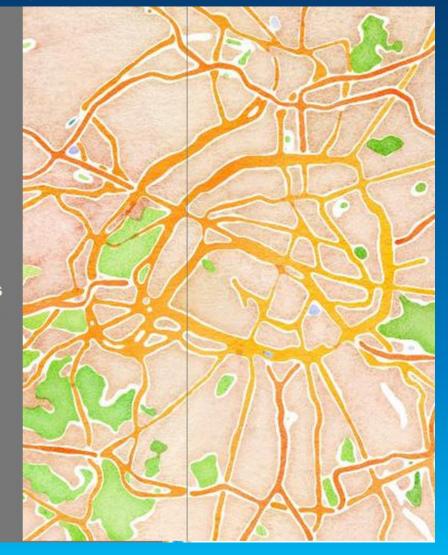

#### Layer coding pattern

- Create layer
- Specify layer specific properties
- Add to map

```
var params = new ImageServiceParameters();
params.noData = 0;
var layerUrl = "http://sampleserver6.arcgisonline.com/arcgis/rest/services/Toronto/ImageServer";
var imageServiceLayer = new ArcGISImageServiceLayer(layerUrl, {
   imageServiceParameters: params,
   opacity: 0.75
});
map.addLayer(imageServiceLayer);
```

## **Adding layers – Feature layers**

- Vector data
- Interactive
  - Editing, selection
- Attribute and spatial queries
- Popups

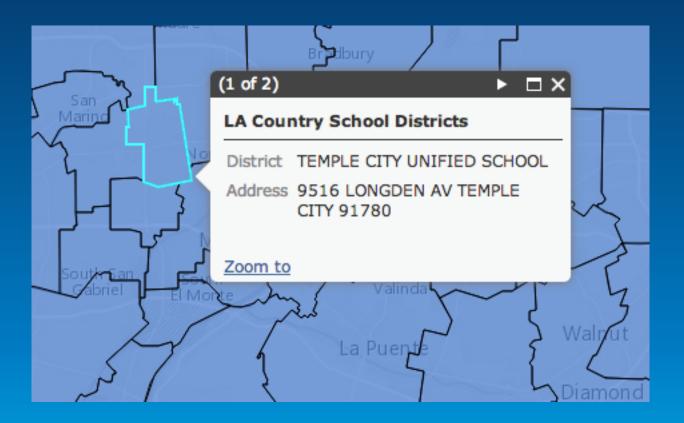

## How to get the best of both worlds: Performance and Data Interaction

**Selection-only Feature Layers** 

#### Layer added as DYNAMIC

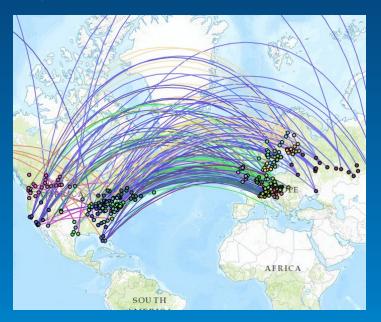

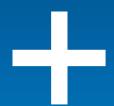

- All features displayed (no limit)
- No geometries on client
- No interaction
- Just an image sent to client

# Layer added as FEATURES/Selection only

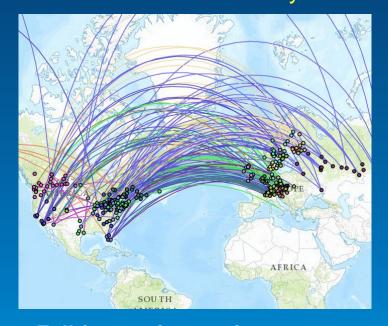

- Full feature interaction
- Features only sent when selected
- Geometry
- Attributes

### **Popups**

- Add interactivity
- Information about ...
  - a location
  - a feature
  - the results of an address search
- Customizable

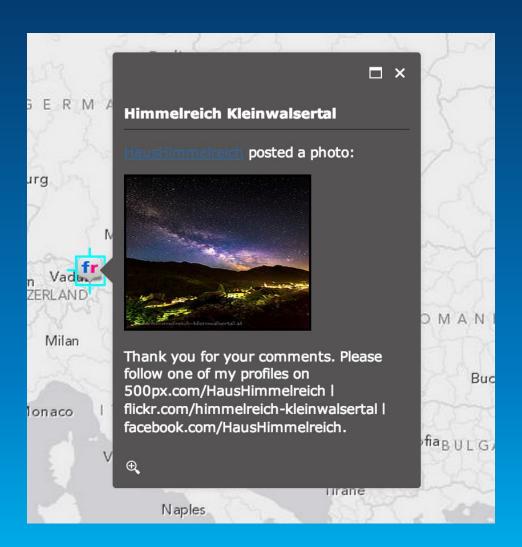

### **Creating a Popup**

**Example: Dark Theme** 

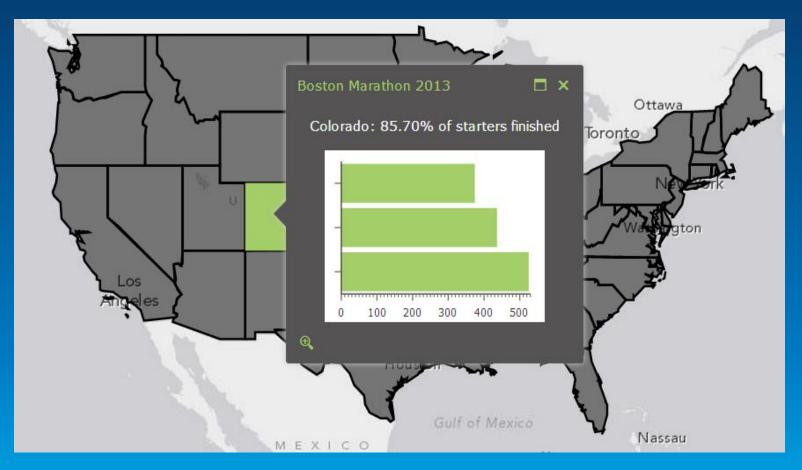

```
/* Change color of icons to match bar
  chart and selection symbol */
.esriPopup.dark div.titleButton,
.esriPopup.dark div.titlePane .title,
.esriPopup.dark div.actionsPane .action {
  color: #A4CE67;
}
/* Additional customizations */
.esriPopup.dark .esriPopupWrapper {
  border: none;
}
```

domClass.add(popup.domNode, "dark");

## Tip: Simplify code using a web map

- esri/arcgis/utils
  - createMap
  - getLegendLayers

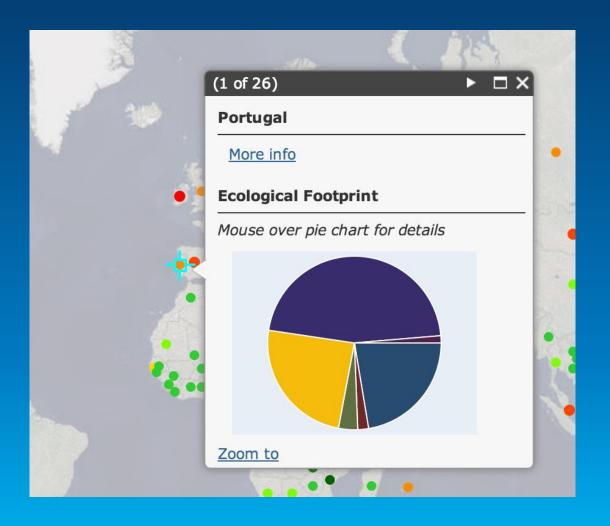

## **Data Visualization**

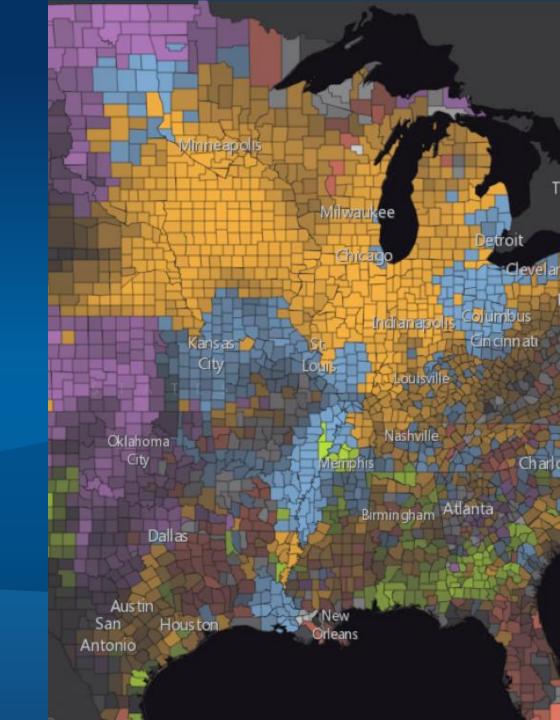

## **Data Visualization**

- Three new properties on renderer
  - Rotation
  - Proportional symbol
  - Color (ramp)
- Dot density renderer
- Scale dependent renderer
- Stylize features with CSS

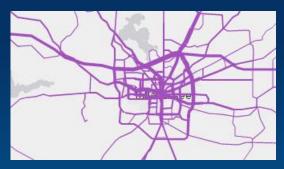

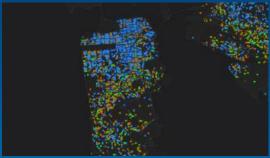

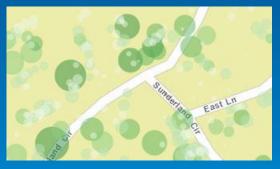

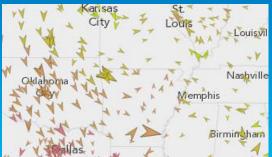

## Layer Refresh (3.7)

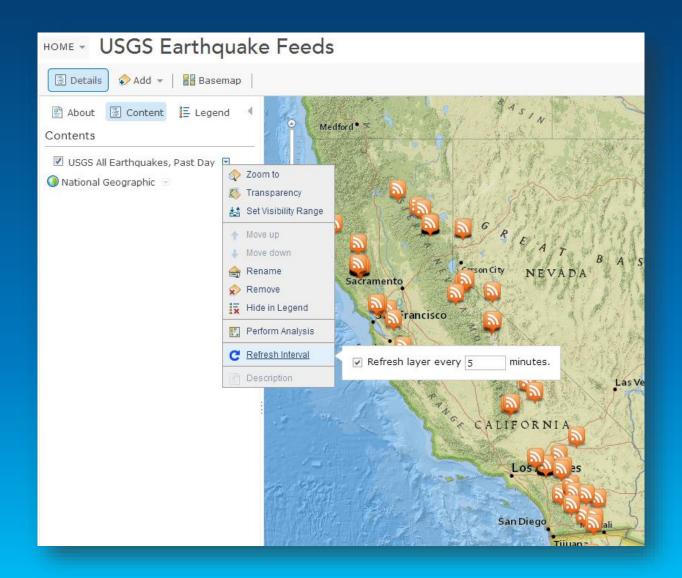

## Rotation

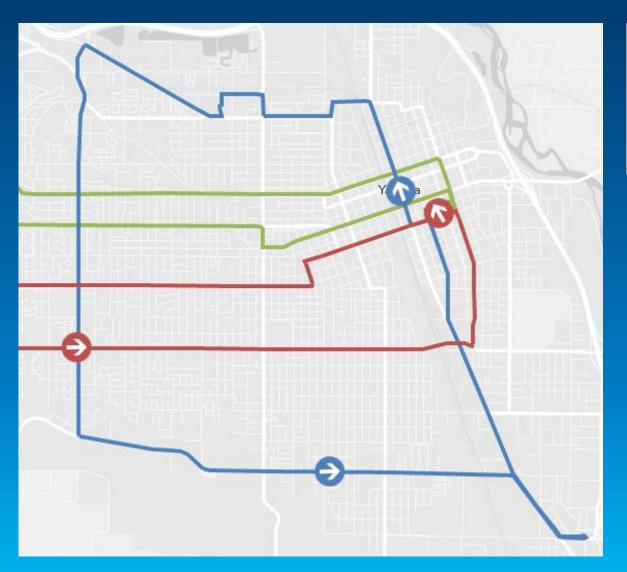

```
layer.renderer.setRotationInfo({
   field: "heading",
   type: "geographic"
});
```

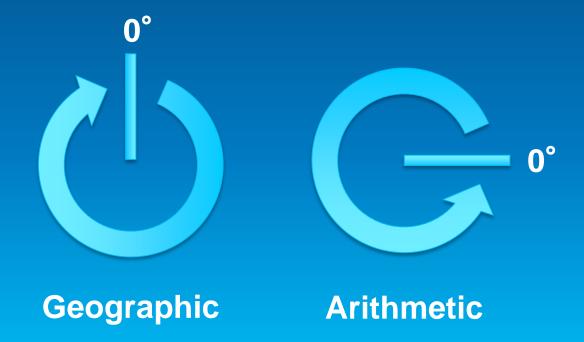

## **Proportional Symbol**

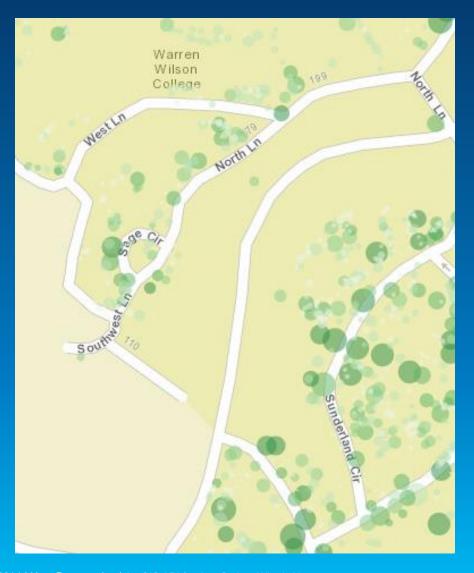

#### **Distance-based quantity**

```
layer.renderer.setProportionalSymbolInfo({
   field: "GroundArea",
   valueUnit: "feet",
   valueRepresentation: "area"
});
```

#### Non-distance-based quantity

```
layer.renderer.setProportionalSymbolInfo({
   field: "value",
   minDataValue: 1,
   minSize: 2,
   maxDataValue: 100,
   maxSize: 8
});
```

## Continuous Color (color ramp)

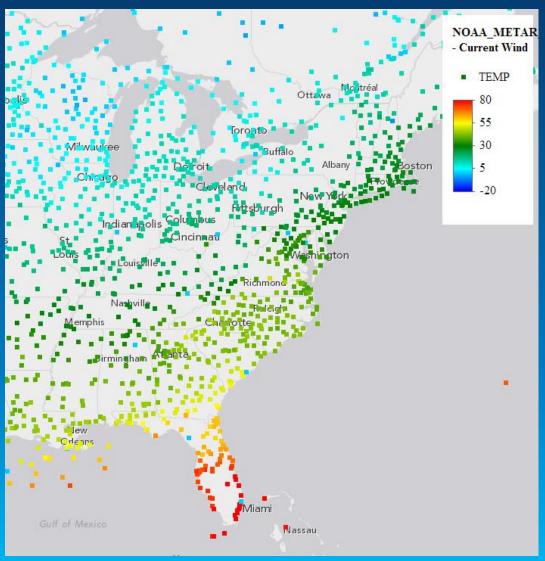

```
renderer.setColorInfo({
    field: "TEMP",
    minDataValue: -20,
    maxDataValue: 80
    colors: [
        new Color([0, 0, 255]),
        new Color([0, 255, 255]),
        new Color([0, 127, 0]),
        new Color([255, 255, 0]),
        new Color([255, 0, 0])
    ]
});
```

## **Dot Density**

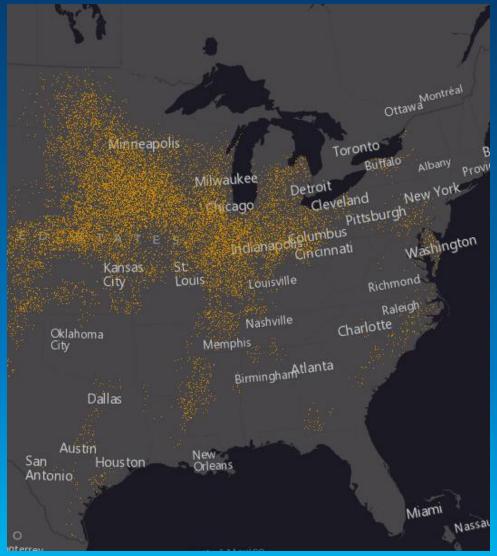

```
var renderer = new DotDensityRenderer({
    fields: [{
        name: "Total_Emp",
        color: new Color([52, 114, 53])
    }],
    dotValue: 4000,
    dotSize: 2
});
layer.setRenderer(renderer);
```

## Scale Dependent Renderer

```
var scaleDependentRenderer = new ScaleDependentRenderer({
  rendererInfos: [{
    renderer: renderer1,
    maxScale: 10000000,
    minScale: 20000000
    renderer: renderer2,
    maxScale: 5000000,
    minScale: 10000000
layer.setRenderer(scaleDependentRenderer);
```

## **New Heat Map Renderer! (beta)**

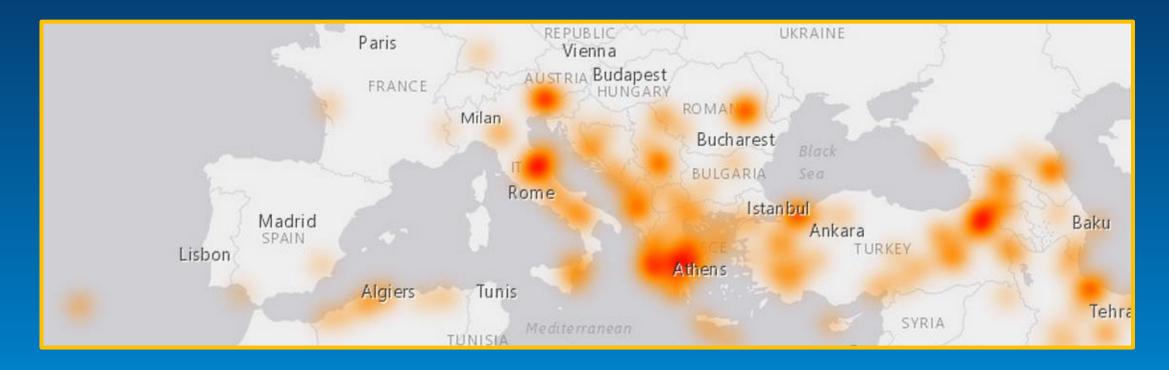

```
var heatmapFeatureLayer = new FeatureLayer(serviceURL, heatmapFeatureLayerOptions);
var heatmapRenderer = new HeatmapRenderer();
heatmapFeatureLayer.setRenderer(heatmapRenderer);
map.addLayer(heatmapFeatureLayer);
```

## **Stylize Features with CSS**

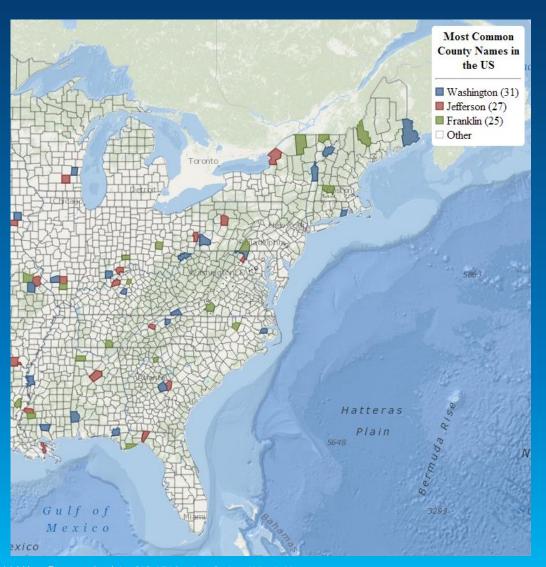

#### **JavaScript**

```
var layer = new FeatureLayer("...", {
   styling: false,
   dataAttributes: [ "name" ]
});
```

#### CSS

```
path[data-name="Washington"] {
  stroke: rgb(54, 93, 141);
  stroke-width: 1pt;
  stroke-opacity: 1;
  fill: rgb(54, 93, 141);
  fill-opacity: 0.7;
}
```

## Set SVG Path for SimpleMarkerSymbol

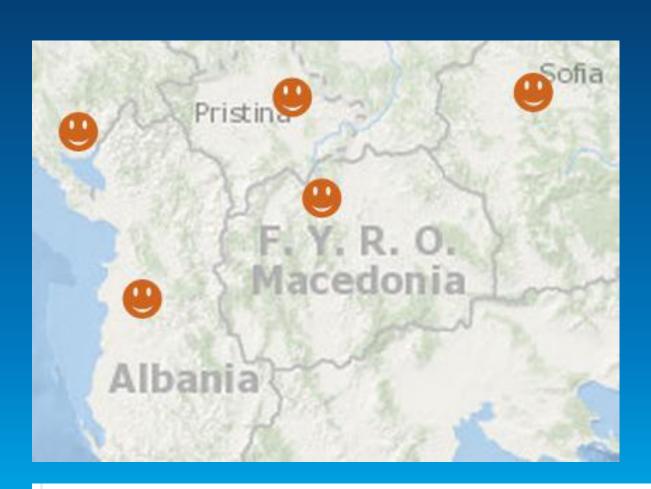

#### http://raphaeljs.com/icons/

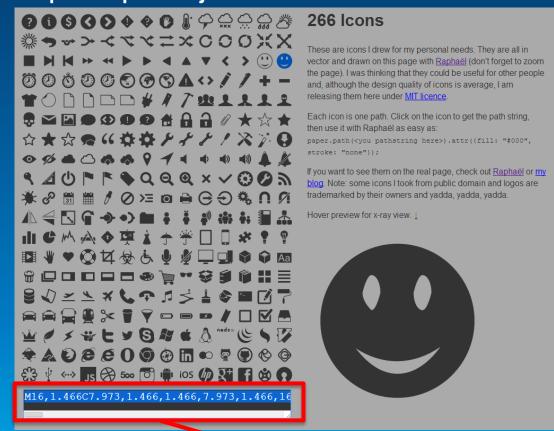

var symbol = new SimpleMarkerSymbol().setPath("M0,-15 12.5,-2.5 ... 0 1,0 -36,0")

## Simpler – LabelLayer (3.7, 3.10)

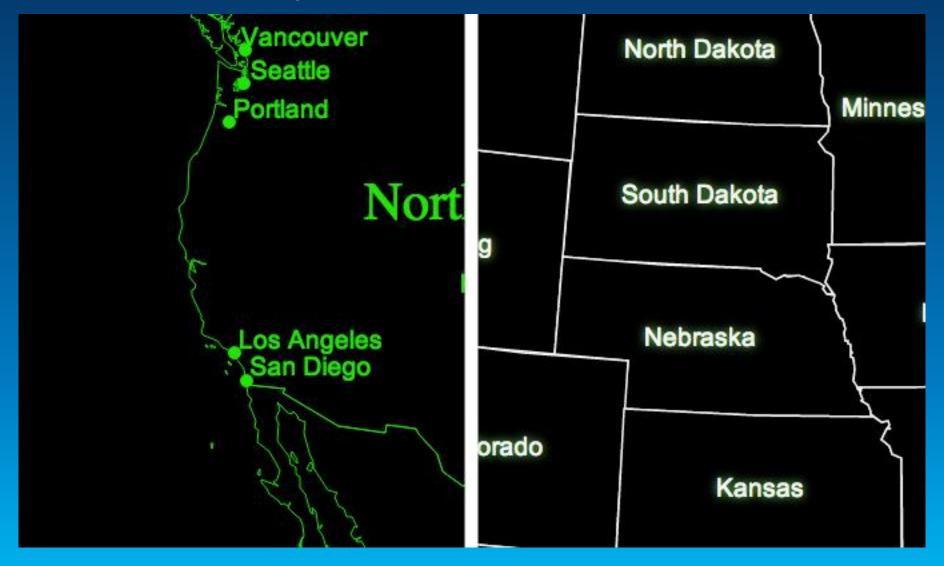

# **Build in Capabilities**

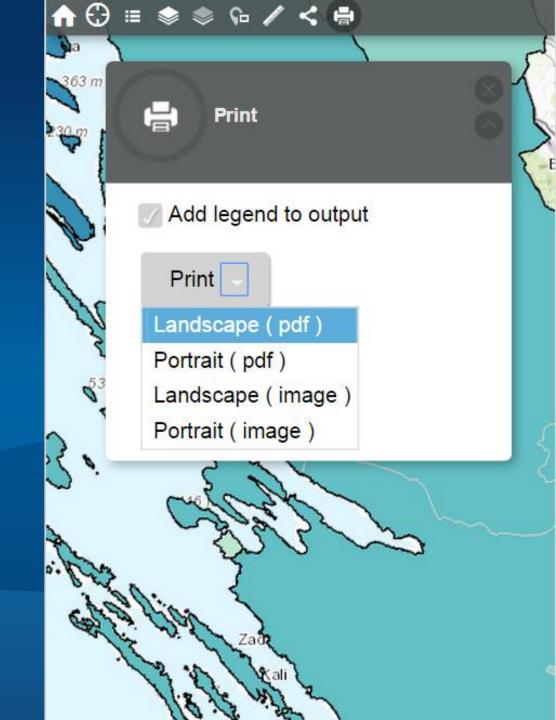

## Querying – point and distance (3.9)

```
// Distance query
var dq = new Query();
dq.returnGeometry = true;
dq.geometryPrecision = 0;
dq.outFields = ["NAME"];
var dqt = new QueryTask(url);
dq.geometry = p;
dq.distance = distance;
dq.units = "miles";
dqt.execute(dq).then(show);
```

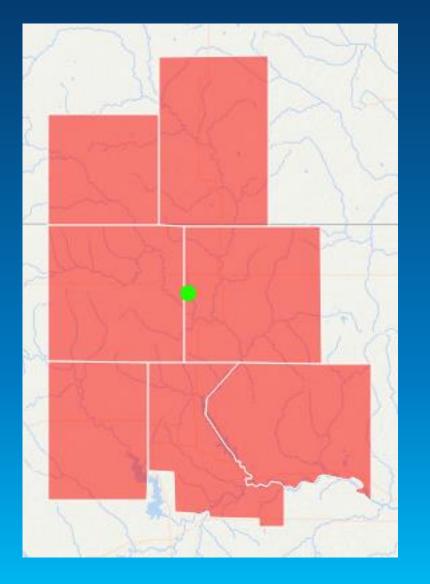

## Querying – geometry and distance (3.9)

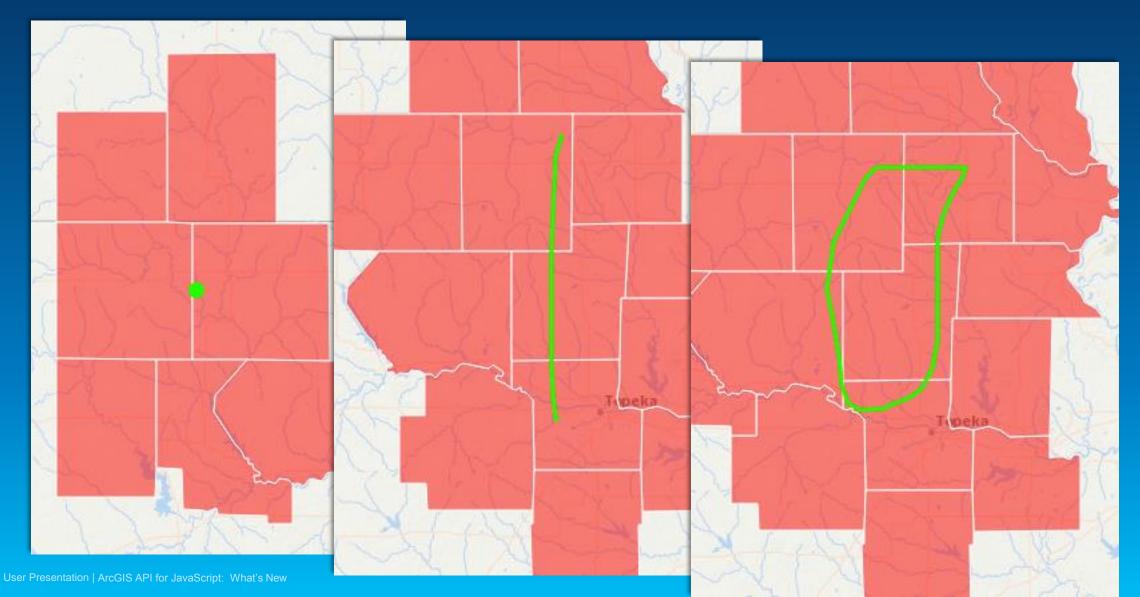

## Querying – extent of results (3.9)

```
qt.executeForExtent(q).then(show);
   Response:
  "count": 12,
  "extent": [
    "xmin": -10890961.866111942,
    "ymin": 5163660.09687971,
    "xmax": -10650861.96420725,
    "ymax": 5352182.790255278,
    "spatialReference": {
      "wkid": 102100,
      "latestWkid": 3857
```

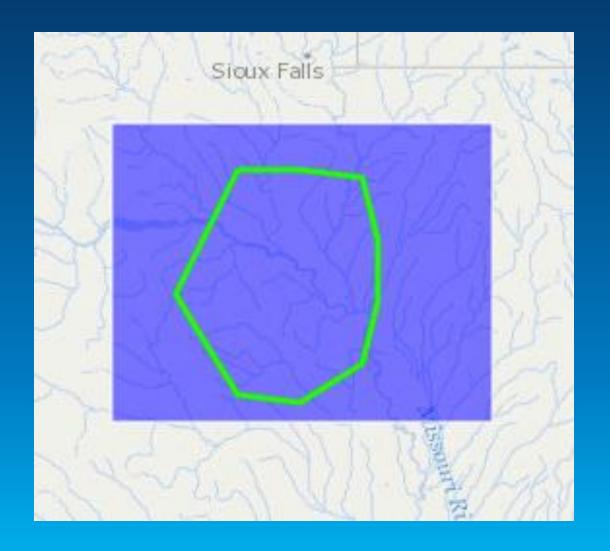

## Query Paging (3.9)

```
var url = "http://services.arcgis.com/.../ArcGIS/re
var qt = new QueryTask(url);
var q = new Query();
// q.where = "STATE_NAME = 'Indiana'";
q.outFields = ["NAME", "STATE_NAME", "AVG_SALE87"];
domAttr.set("source", "href", url);
on(dom.byId("pages"), "submit", function(e) {
 event.stop(e);
 var s = dom.byId("start").value;
 var n = dom.byId("num").value;
 var w = dom.byId("where").value;
 q.start = parseInt(s) || 0;
 q.num = parseInt(n) | 1 | 1;
 q.where = w;
 qt.execute(q).then(success, failure);
```

```
start:
                   30
num:
                   10
where:
                   STATE NAME='Indiana'
 Go
Layer in a hosted feature service being gueried.
10 features.
    "geometry": null,
    "attributes": {
      "NAME": "Grant",
       "STATE NAME": "Indiana",
       "AVG SALE87": 69718
```

## Widgets

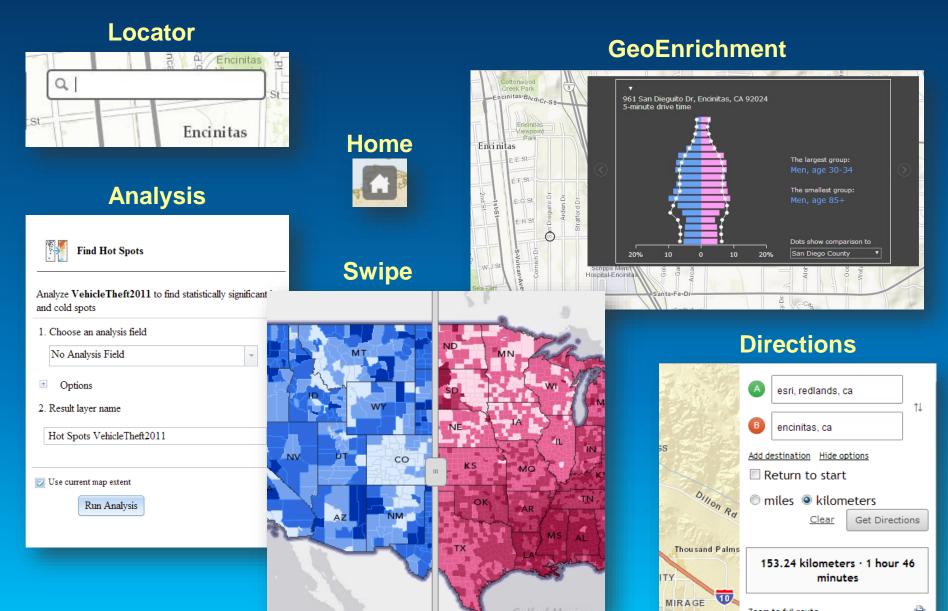

#### Widget coding pattern

- Create widget
- Set widget properties
- Call startup

```
var directions = new Directions({
  map: map
},"dir");
directions.startup();
```

## **Edit geometries**

- Helper class
- Edit geometries
  - Move
  - Modify vertices
  - Rotate and scale

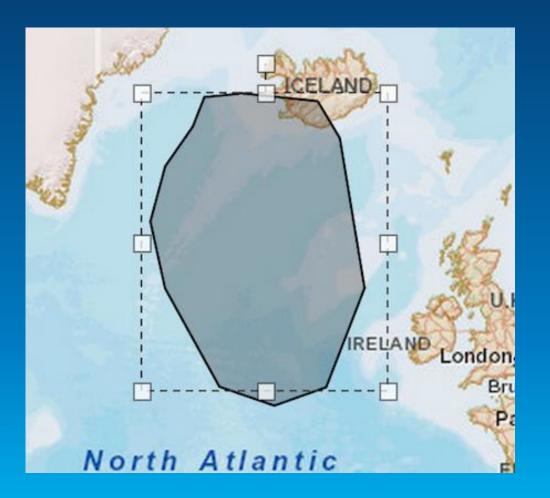

#### **Use edit to move graphics**

```
move = new Edit(map);
move.on("graphic-move-start", function() {
  map.infoWindow.hide();
  geocoder.blur();
});
move.on("graphic-move-stop", reverse);
map.on("click", function() {
 move.deactivate();
});
```

#### **Tasks**

- Find Nearest
- Find Address
- Reverse Geocode
- Closest Facility
- And more ...

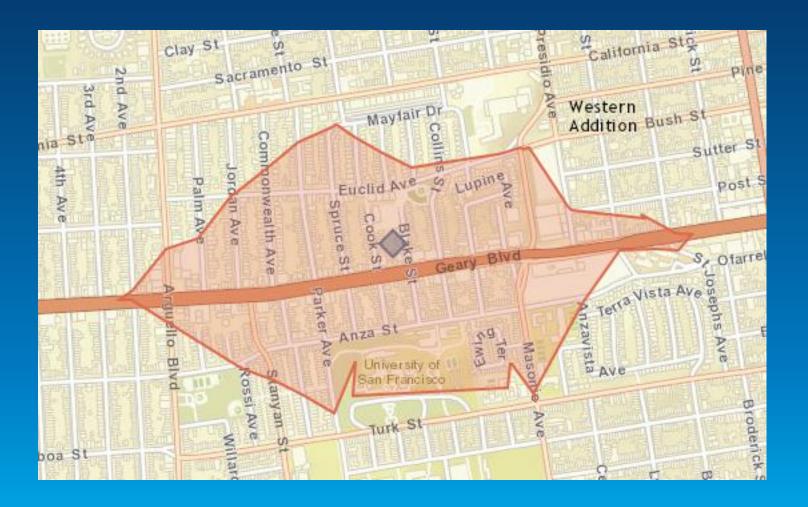

#### **Create a task**

- Create the task
- Execute method
- Handle results

| Methods                                                     |          |
|-------------------------------------------------------------|----------|
| Name                                                        | Туре     |
| addressToLocations(params,callback?, errback?)              | Deferred |
| addressesToLocations(params,callback,errback)               | Deferred |
| locationToAddress(location,distance,c<br>allback?,errback?) | Deferred |

## **Analysis**

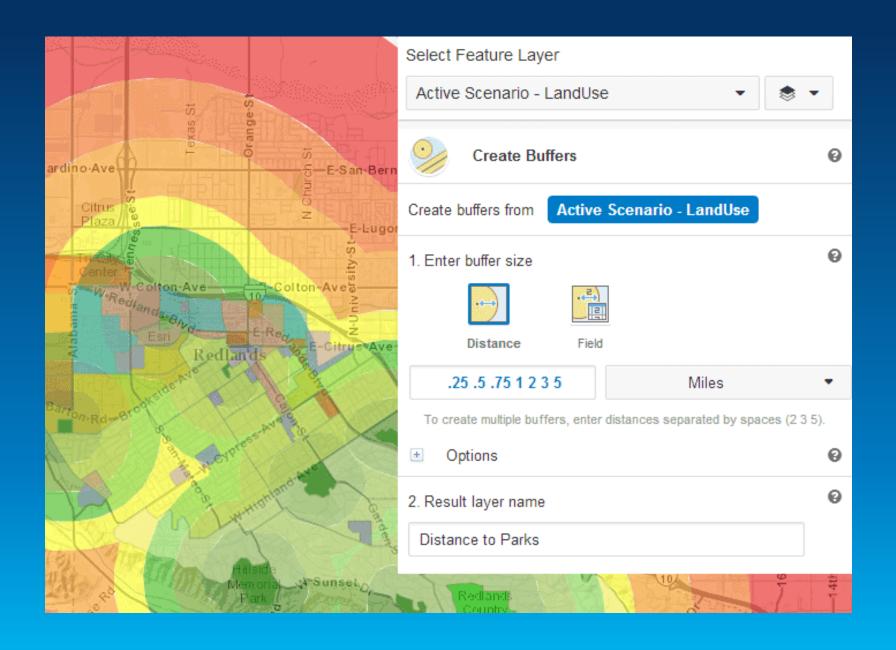

## **Analysis**

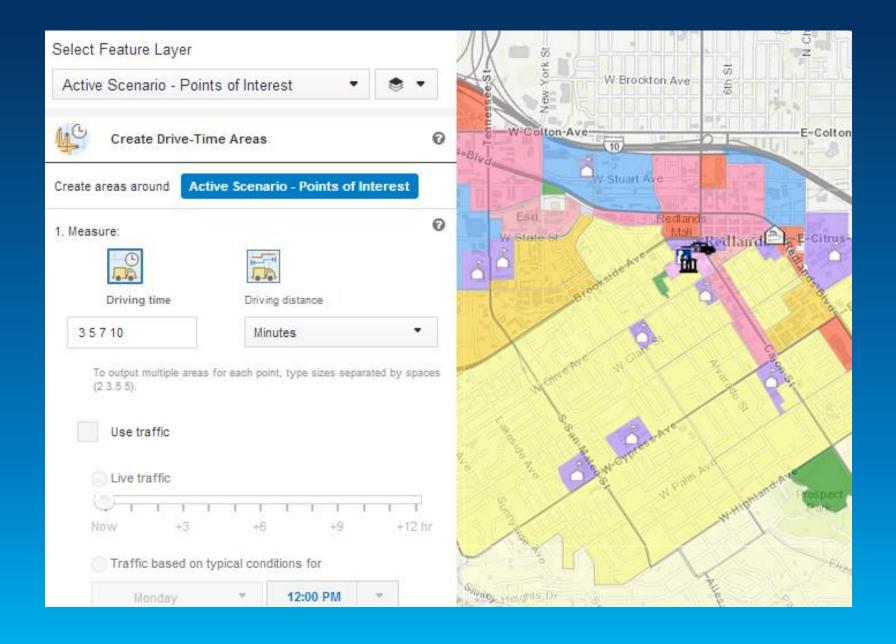

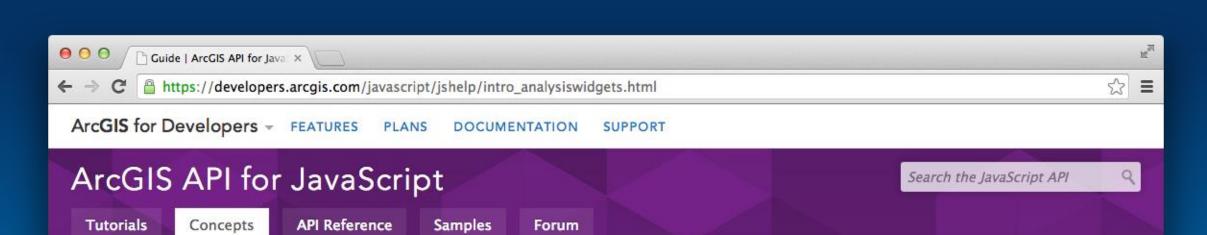

- Hide Table of Contents
  ArcGIS JavaScript API Overview
  What's New in Version 3.8
- > About the API
- Getting Started
- Working with the API
   Default API configurations
   Default API strings

Retrieve data from a web

Map navigation

Events

Setting Extents

**Editing** 

Time aware data

Adding a task

Using QueryTask

#### Working with Analysis Widgets

The Analysis Widgets provide access to the ArcGIS Spatial Analysis Service, which allows you to perform common spatial analyses on your hosted data, via the ArcGIS API for JavaScript. The analysis widgets feature:

- Well-designed user interface where users can select parameters and submit an analysis job.
- **Event triggering** as analysis job progresses when a job starts, ends and succeeds. Error messages are provided when a job fails. This helps you monitor an analysis tasks from your JavaScript apps.
- Result display on the map. You have the option to save the output data as a hosted feature service, or return as a feature collection.

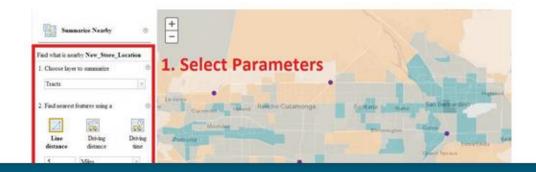

## **Tip: Adding secure layers**

- Identity Manager
- OAuth support

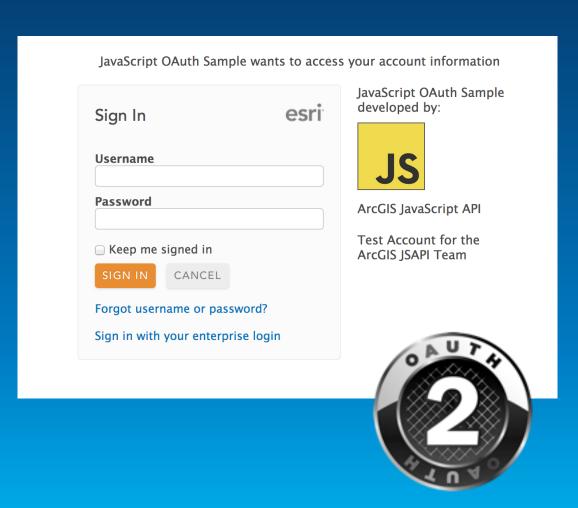

#### **Configurable Apps**

# Web App Templates & Web AppBuilder

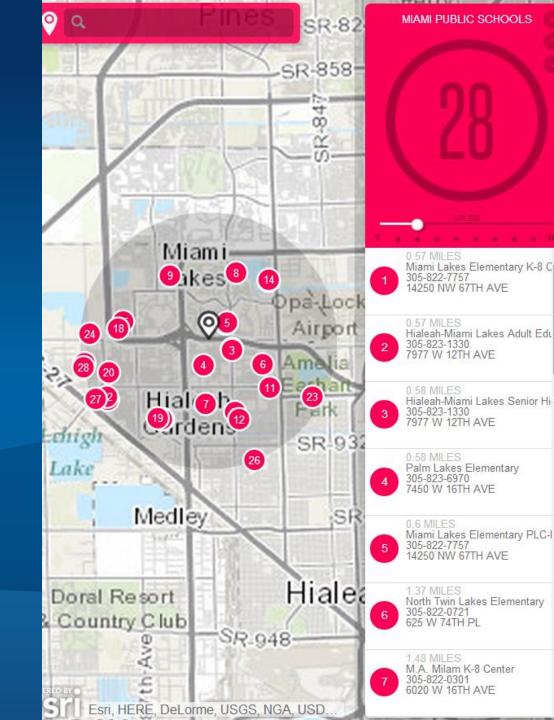

## **Configuring Web Apps with ArcGIS**

Web App Templates | Web AppBuilder

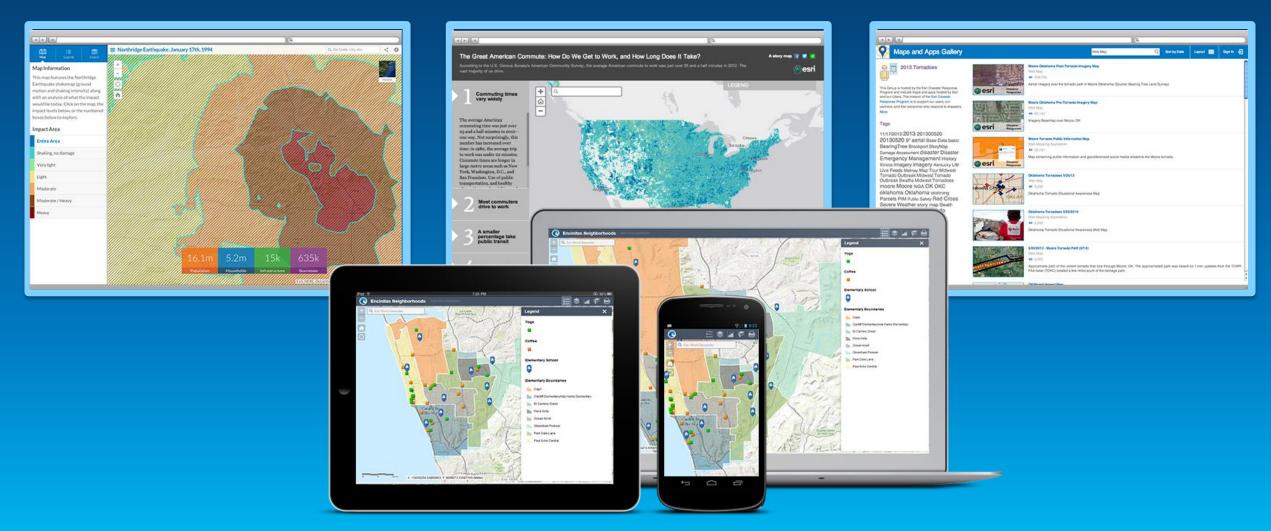

## **Configuring Web Apps with ArcGIS**

Many options for using apps to make your map come alive

## WEB APPBUILDER FOR

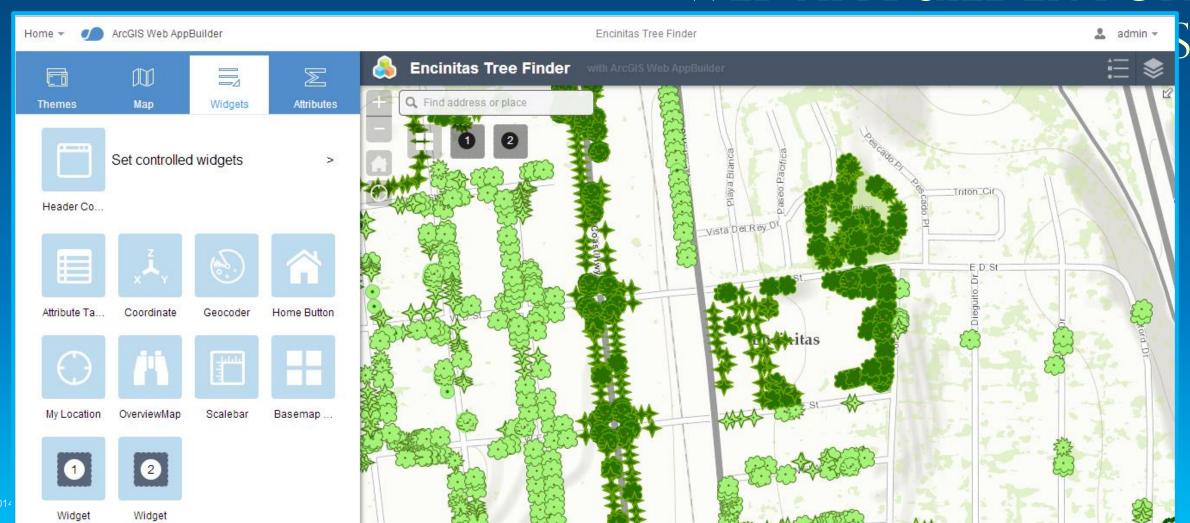

### **Extensible: Opportunities for developers and partners**

- Extend functionality with custom widgets
- Personalize look & feel with custom themes

## Developer's Guide

For developing your own widgets and themes.

#### Overview

Understanding widgets, panels and themes

Skill and software needed for ArcGIS WebApp Builder developers

Resources

Widget development

Theme development

#### Overview

ArcGIS WebApp Builder is built with ArcGIS API for JavaScript and Dojo. It allows you t creating your own widgets and themes.

#### Understanding widgets, panels and themes

#### Widget

An ArcGIS WebApp Builder widget is a set of text files that you can share, move, and application.

## **ArcGIS API for JavaScript Road Ahead**

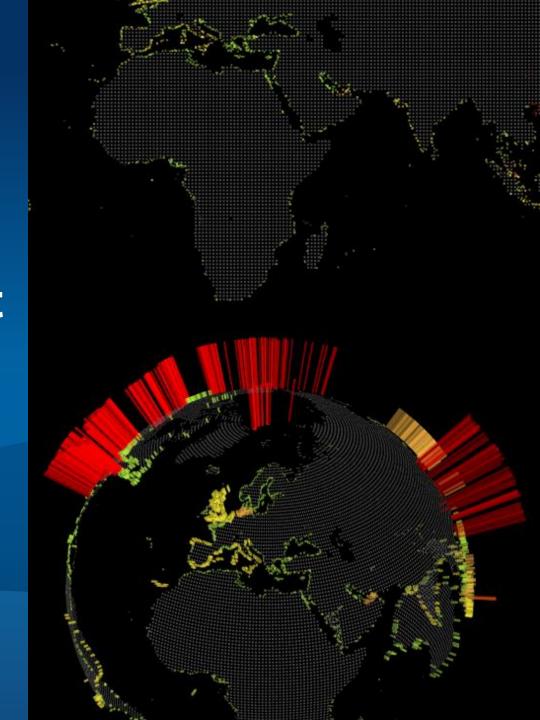

## Capabilities

Web 3D

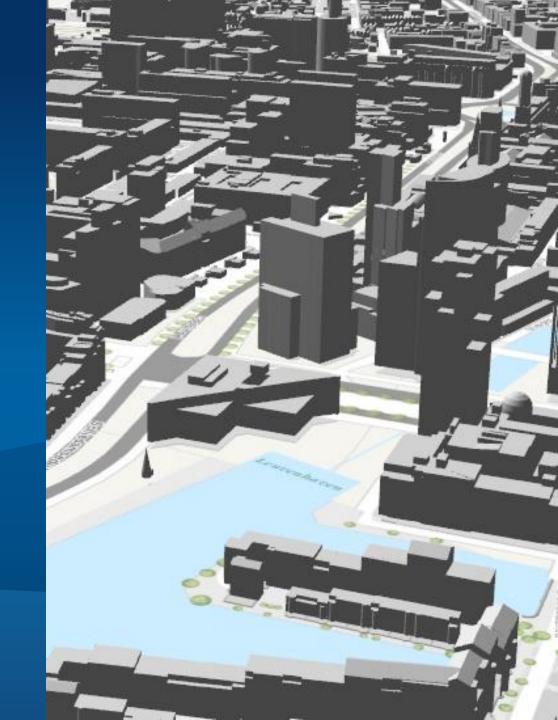

## A New Way of Working in 3D

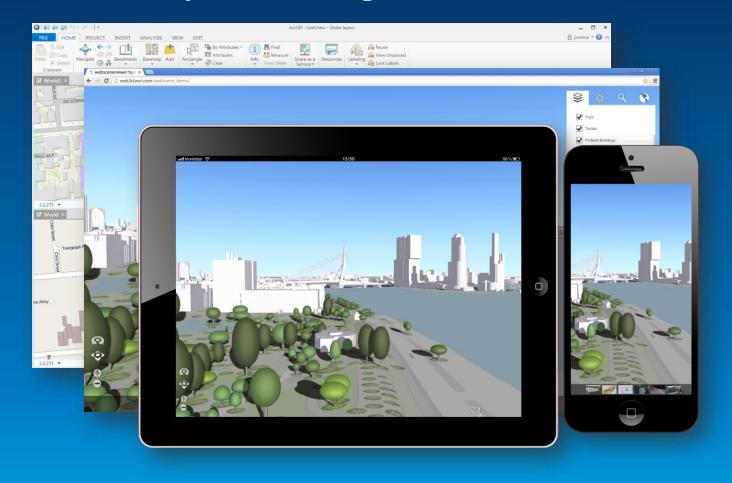

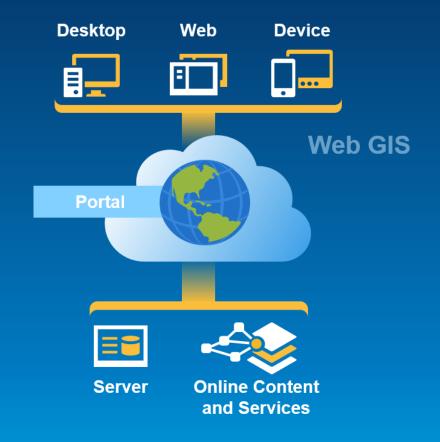

**Desktop** 

Web

**Device** 

3D across the platform

## **Building 3D Apps**

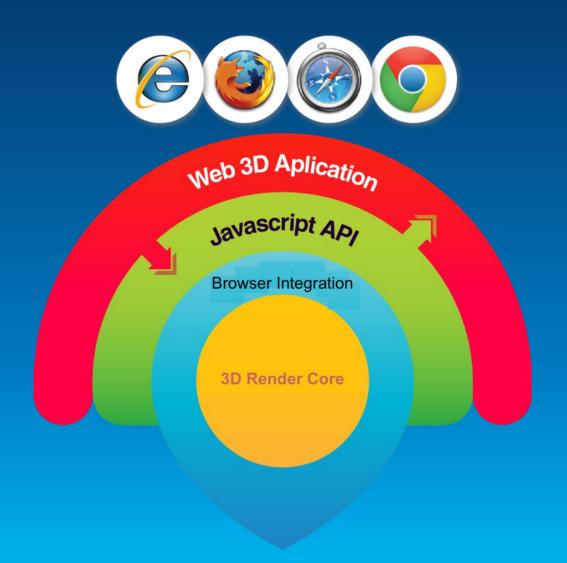

## **Capabilities**

## **Streaming Data**

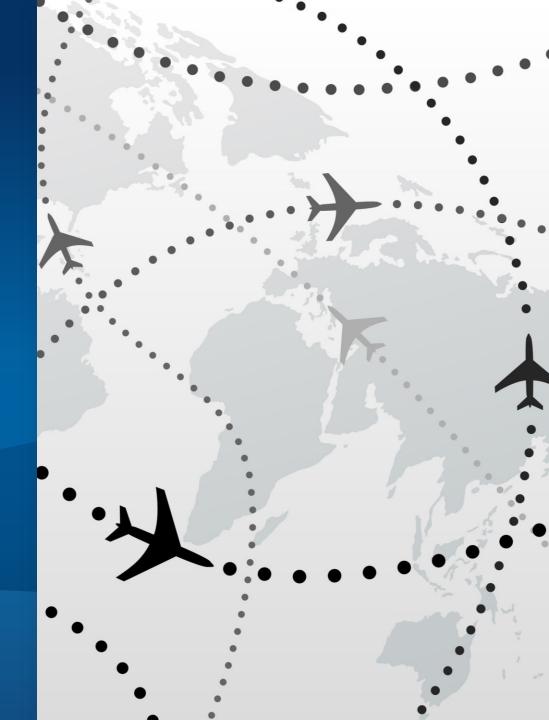

## WebSockets & StreamLayer

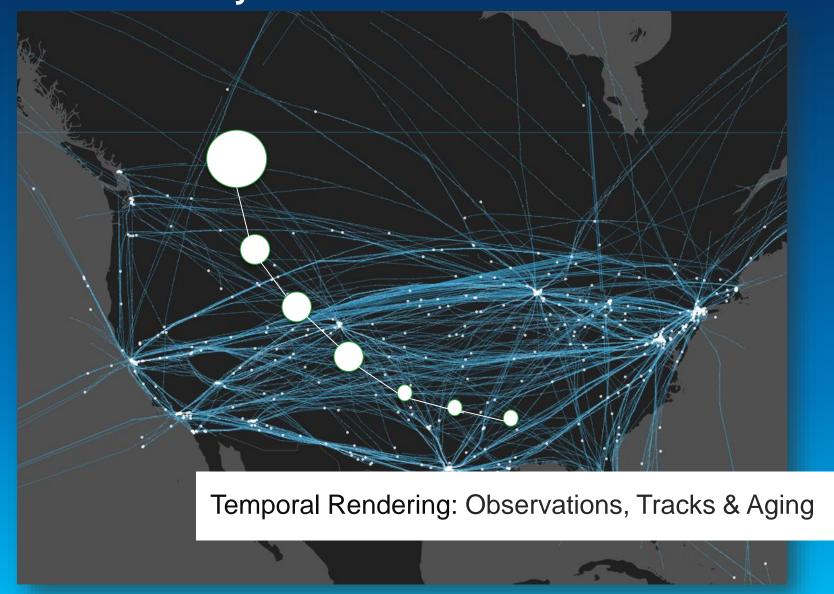

### **Stream Layer and Stream Service**

- Another type of layer in the Javascript API
  - Introduced in version 3.6

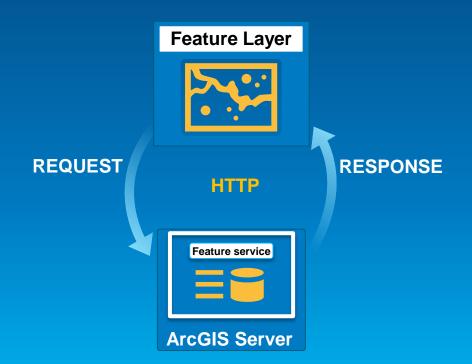

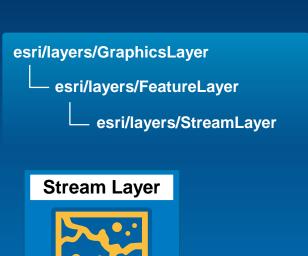

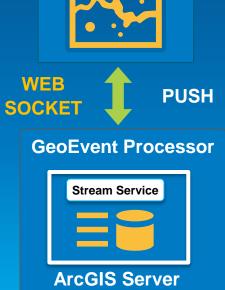

#### Other areas...

- Better touch support
  - Editing, drawing, interacting with features
- Responsive widgets
  - Attribute Inspector
  - Measurement
- Updated Widgets
  - Search/geocoding
- New Widgets
  - Attribute table widget
  - Table of contents

- Renderering Options
  - Heatmap
  - Clustering
  - Binning
  - Size symbol based on map scale

## **Better Integration with the Portal Information Model**

- WebMap
  - For developers working with WebMaps
  - For developers looking to author WebMaps
- Layers
  - Create layer from portal item

## Releases

4.0 Beta Q1 2015

3.12 - Dec 2014

3.11 -- Oct 2014